## Visual Scheduling: Dashboard Statistics

Job Aid

The Visual Scheduling dashboard is your access point for schedule templates and provides an overview of schedule activity. The Statistics panel expands beneath the dashboard and displays statistical information for open schedules, trades and filled positions.

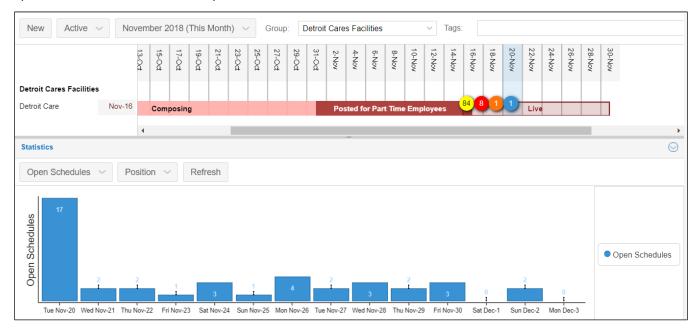

The three categories of statistics can be selected from the drop-down list in the panel.

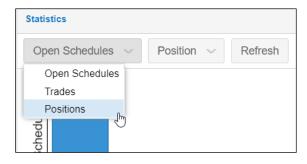

## **Open Schedules**

Open schedules displays the number of open schedules for each day of the schedule period.

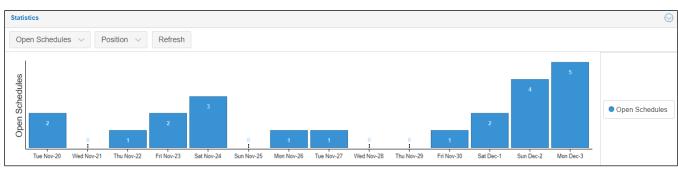

## **Trades**

Trades displays the number of open and closed trades on each day of the schedule period. A key to the color codes is displayed in the right panel.

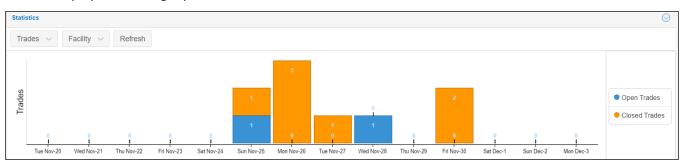

More detailed information about open and closed trades can be viewed by selecting **Trade Activity** from the View menu in the template toolbar in the template page.

## **Positions**

Position displays the number of positions for each day with color coding for different groups within the selected workgroup level. Select the workgroup level from the drop-down list.

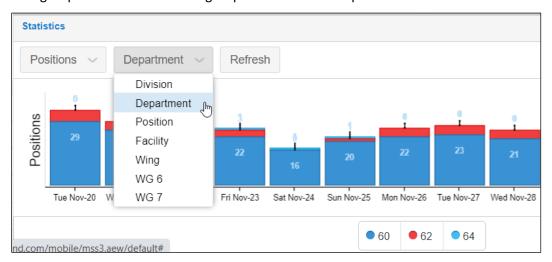

When viewing positions, color coding is used in the bar chart to distinguish different groups of the workgroup level, for example, the different departments as shown below. A key to which color represents which group displayed by name or code can be found below the bar chart.

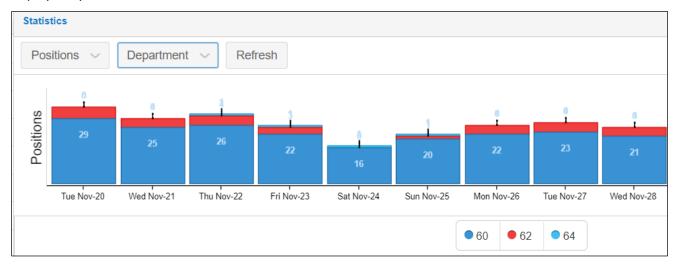

©2021 Attendance on Demand, Inc. All rights reserved. Attendance on Demand is a registered trademark of Attendance on Demand, Inc. (AOD). Nothing contained here supersedes your obligations under applicable contracts or federal, state and local laws in using AOD's services. All content is provided for illustration purposes only.